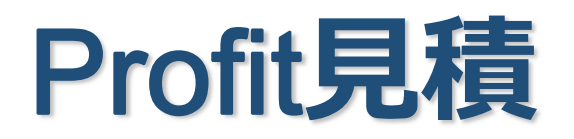

# **新元号への対応について**

本資料は、2019年5月1日の改元に伴う「Profit見積」の対応について述べたものです。

#### ■概要

・Profit見積Ver3には新しい更新プログラムが提供されます。新元号はプログラムに組み込まれているので、 新しい更新ファイルを適用するだけで対応は完了します。

※詳細は次ページを参照ください。

※ 更新プログラムは2019/4/1にリリースされました。

## 1. Profit見積V3の更新方法

■Profit見積Ver3には新しいプログラムが用意されています。新元号はプログラムに 組み込まれているので更新するだけで新元号対応は完了します。 ※下記の要領で更新します。

### (1)Ctrlキーを押しながらディスクトップアイコンまたはスタートメニューから起動

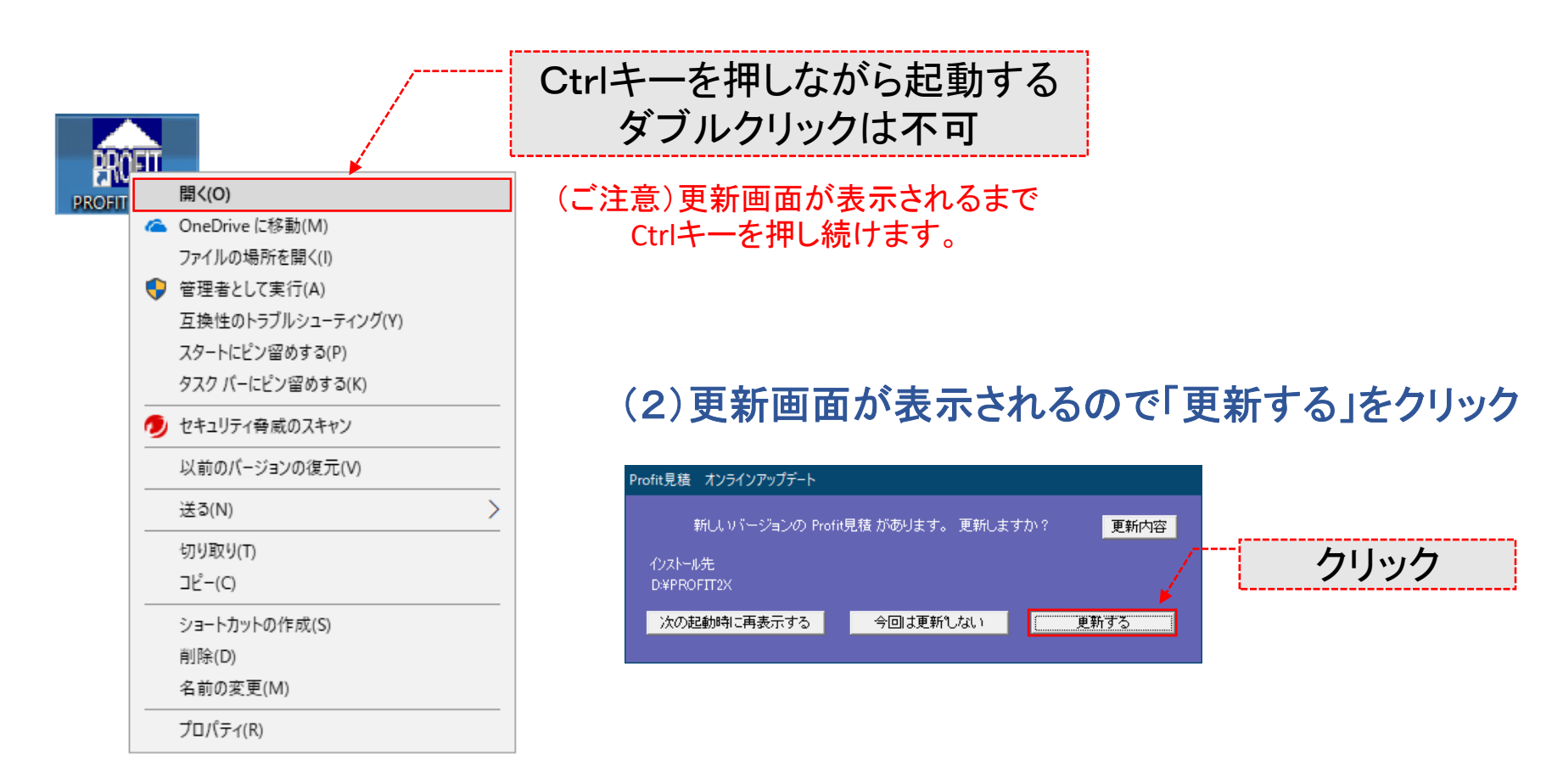

### 2. Profit見積V3の新元号対応

■更新後のProfit見積Ver3では新元号を設定する必要はありません。下図のように 正確に元号が表示されます。

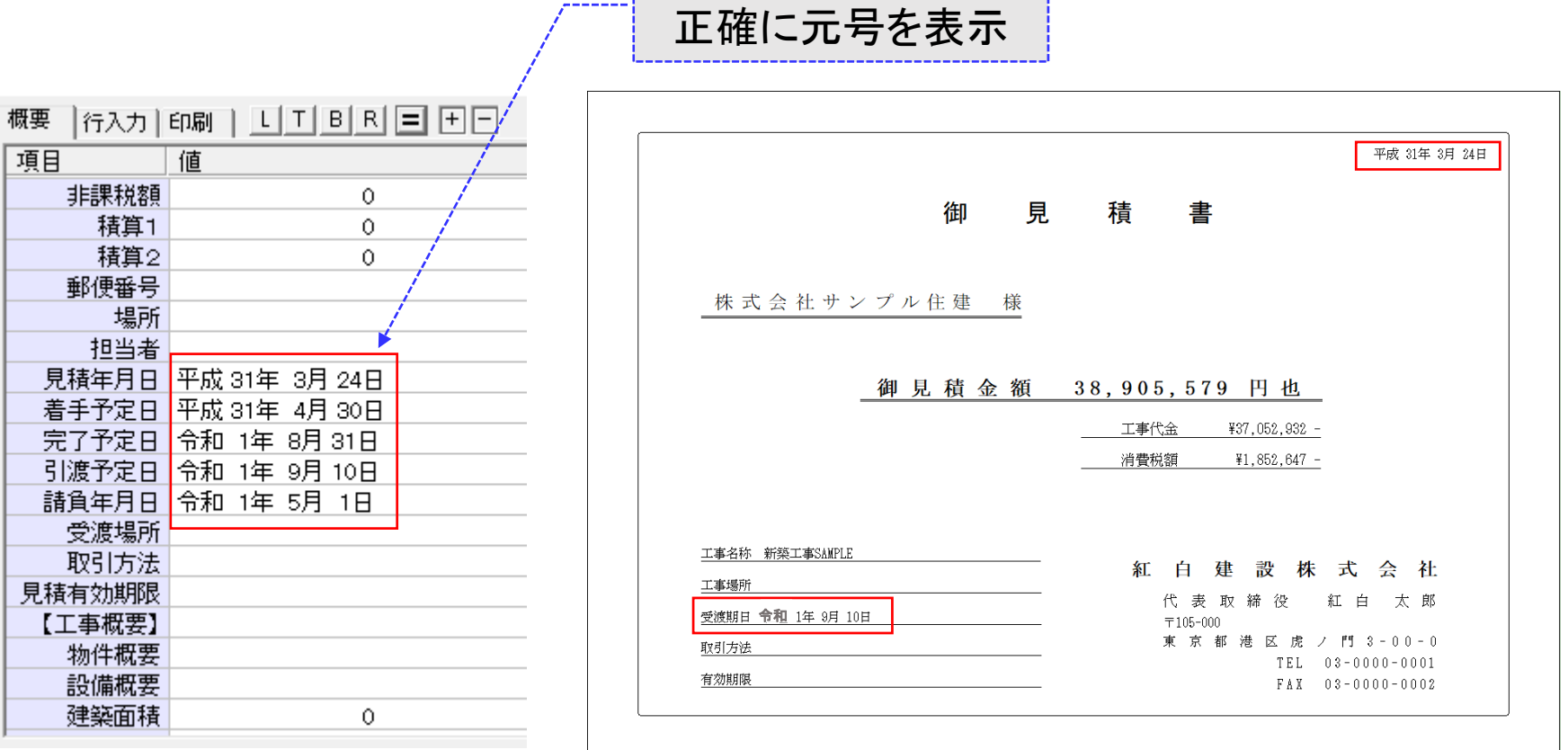

### **3.Profit⾒積更新後の⽇付表⽰新機能**

■Profit見積を新しいプログラムに更新した場合、日付の印刷フォーマットに新しい年 月表示記法を用いることが出来ます。新しい記法を用いれば、システム自体は西暦 表示でも見積書の鑑だけを和暦表示にしたり、"平成**31**年**3**月**22**日"を"**H31**・**3**・**22**"の ように表示したりすることが出来ます。

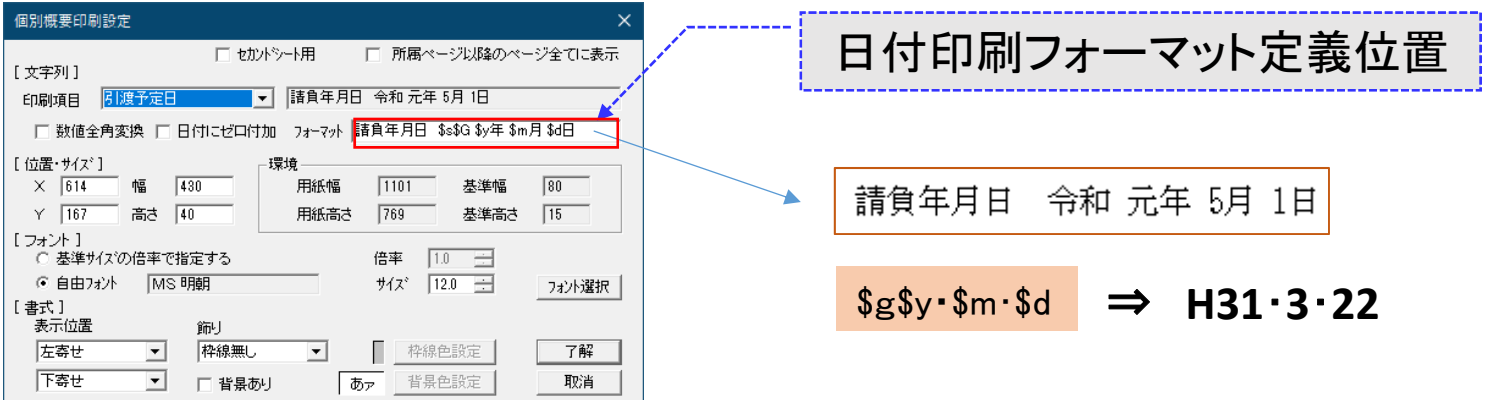

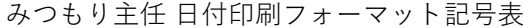

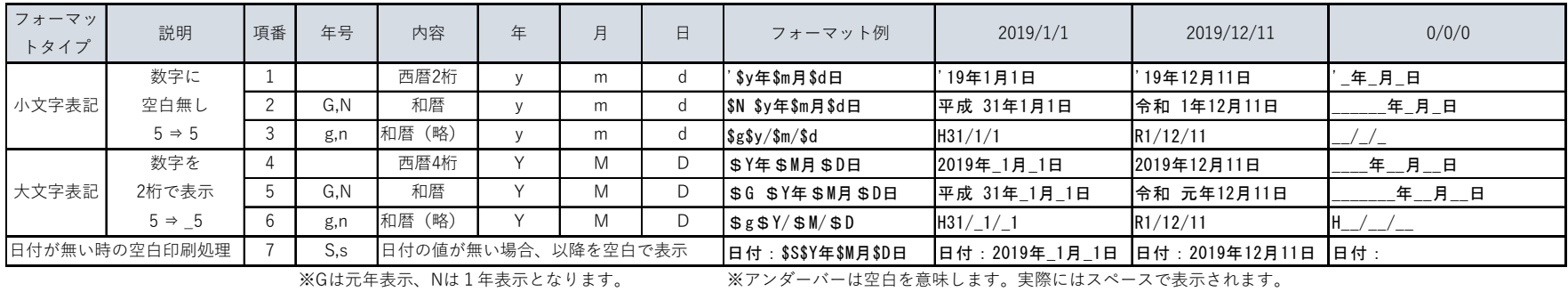

例: G: 令和元年 N:令和1年 ※ ※フォーマット記号は半角、全角のいづれで記述しても同じです。

※ 年月日をゼロ付きで印刷したい時は、印刷設定画面で「日付にゼロ付加」にチェックマークを付けます。